Miejsce na naklejkę z kodem

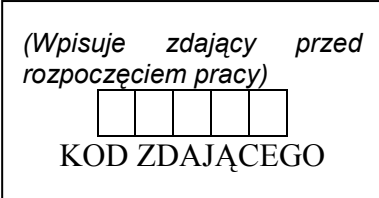

PTI TORUŃ 2004

# EGZAMIN MATURALNY Z INFORMATYKI

# Arkusz II

# Czas pracy 150 minut

### Instrukcja dla zdającego

- 1. Proszę sprawdzić, czy arkusz egzaminacyjny zawiera 4 strony (od str. 2 do str. 5), a na stanowisku przy komputerze są dwie podpisane dyskietki: DANE oraz WYNIKI. Ewentualny brak należy zgłosić przewodniczącemu zespołu nadzorującego egzamin.
- 2. Na dysku C: (LINUX: w katalogu domowym) utwórz katalog o nazwie odpowiadającej Twojemu kodowi. W tym katalogu umieszczaj wszystkie pliki, a w szczególności te, które zostaną zapisane na dyskietce WYNIKI.
- 3. Jeśli rozwiązanie zadania lub jego części przedstawia algorytm lub program komputerowy, to zapisz go w tym języku programowania, który został wybrany przed egzaminem.
- 4. Jeśli zechcesz wydrukować zawartość swojego pliku, to musisz nagrać go na dyskietkę WYNIKI i podnieść rękę z dyskietką do góry. Wtedy podejdzie do Ciebie członek zespołu nadzorującego, odbierze dyskietkę i po krótkiej chwili zwróci dyskietkę wraz z wydrukowaną przez specjalistę d.s. sprzętu zawartością pliku.
- 5. Przed upływem czasu przeznaczonego na egzamin nagraj na dyskietkę WYNIKI wszystkie pliki stanowiące rozwiązanie zadań i przeznaczone do oceny (i tylko te pliki).
- 6. Obok każdego zadania podana jest maksymalna liczba punktów, którą można uzyskać za jego poprawne rozwiązanie.

Życzymy powodzenia!

(Wpisuje zdający przed rozpoczęciem pracy)

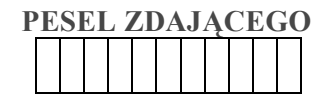

ARKUSZ II

21 grudzień 2004

Za rozwiązanie wszystkich zadań można otrzymać łącznie 60 punktów

### Zadanie 4. (20 pkt.) Królowie Polski

W pliku tekstowym krolowie.txt (na nośniku DANE), znajdują się dane dotyczące królów Polski. Poszczególne informacje są oddzielone średnikami.

- 1. Utwórz bazę danych krolowie.
- 2. Zaimportuj dane z pliku tekstowego krolowie.txt. Zapisz zaimportowaną tabelę pod nazwą Wladcy.
- 3. Zmodyfikuj projekt tabeli Wladcy dodając
	- pole tekstowe o nazwie IdWładcy
	- pole Portret dające możliwość przechowania pliku graficznego
		- ustal właściwości pola IdWladcy w sposób następujący:
			- ּ długość pola: 7,
			- ּ indeksowane bez powtórzeń.
			- ּ format wielkie litery.
- 4. Zaprojektuj kwerendę modyfikującą, uzupełniającą pole IdWladcy w sposób następujący:
	- pierwsze trzy litery pobierz z pola Wladca,
	- pozostałe znaki z pola Panował\_od Np. dla Mieszka I IdWladcy: MIE960
	- zapisz kwerendę pod nazwą Modyfikuje IdWladcy
	- uruchom kwerendę.

W pliku tekstowym malzonki.txt znajdują się dane dotyczące małżonek niektórych władców.

- 5. Zaimportuj dane z pliku tekstowego malzonki.txt. Zapisz zaimportowaną tabelę pod nazwą Malzonki.
- 6. Zmodyfikuj projekt tabeli Małżonki dodając pole tekstowe IdWladcy. Ustal właściwości pola:
	- długość pola: 7,
	- indeksowane z powtórzeniami
	- format wielkie litery
- 7. W tabeli Małżonki, uzupełnij pole IdWladcy danymi jednoznacznie identyfikującymi władcę – zgodnie z konwencją zastosowaną w tabeli Wladcy.
- 8. Utwórz kwerendę wybierającą, wyświetlającą następujące dane o wszystkich władcach:
	- miano władcy,
	- date urodzenia,
	- ile lat sprawował władzę,
	- imiona jego małżonek.

Uporządkuj dane rosnąco, według pola Panowal\_od

Zapisz kwerendę pod nazwą Panowanie

- 9. Utwórz formularz wyświetlający wszystkie dostępne w bazie dane o władcy.
	- zadbaj o estetykę formularza (rozmieszczenie formantów, etykiet, kolorystykę).
	- w celu zwiększenia funkcjonalności formularza umieść na nim formanty ułatwiające nawigację.
	- wyeliminuj zbędne elementy okna (paski przewijania, przyciski min/max, przycisk zamknij, pasek tytułu okna, selektory rekordów itp.)

Zapisz formularz pod nazwą Wladcy.

# Do oceny oddajesz plik bazy danych krolowie, zapisany na nośniku WYNIKI

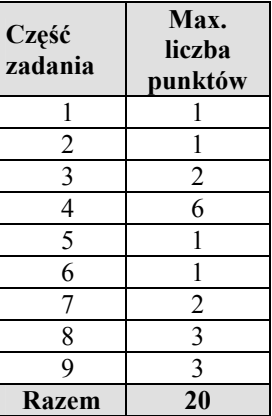

### Zadanie 5. (20pkt.) Ankieta

Pracownik firmy badawczej przeprowadził 5 grudnia 2004 roku ankietę przed lokalem wyborczym. Ankietowanym zadawał pytania o: datę urodzenia, wykształcenie, roczny dochód.

W pliku wybory.txt znajdują się dane zebrane przez pracownika firmy badawczej: numer osoby ankietowanej, data urodzenia, wykształcenie i dochód roczny.

Wykonaj poniższe polecenia posługując się arkuszem kalkulacyjnym

- a) Utwórz tabelę zawierającą dane z pliku tekstowego.
- b) Oblicz, ile procent wyborców stanowią osoby z wykształceniem podstawowym, średnim i wyższym. Wyniki przedstaw w tabeli w tym samym arkuszu, w którym umieściłeś tabelę z danymi. Wyniki procentowe wyświetl z dokładnością do 1%.
- c) Wykonaj wykres kołowy przedstawiający udział procentowy osób z określonym poziomem wykształcenia. Sformatuj sporządzony wykres, zadbaj o jego czytelność.
- d) Oblicz, ile procent wyborców stanowią osoby o dochodzie rocznym poniżej 30 000 zł, z dochodem od 30 000 zł do 50 000 zł i powyżej 50 000 zł. Wyniki przedstaw na wykresie kolumnowym. Sformatuj sporządzony wykres.
- e) Oblicz wiek ankietowanych osób. Wiek traktujemy jako liczbę ukończonych pełnych lat w dniu przeprowadzenia ankiety, czyli np. osoba urodzona 27.12.1985 r. miała wówczas 18 lat, a osoba urodzona 10.10.1985 r. – 19 lat.

### Rozwiązanie podpunktu f) wykonaj na innym arkuszu w tym samym skoroszycie kopiując wcześniej do niego dane.

f) Utwórz wykres liniowo-kolumnowy, na którym w każdej grupie ankietowanych z wykształceniem podstawowym, średnim oraz wyższym przedstawisz średni wiek (wykres liniowy) oraz średni roczny dochód (wykres kolumnowy).

Do oceny oddajesz plik wybory zapisany na nośniku WYNIKI

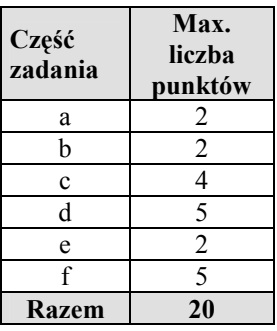

## Zadanie 6. (20 pkt.) Porządkowanie liczb

Napisać program sortujący, w kolejności niemalejącej, n liczb całkowitych wygenerowanych losowo.

Metoda sortowania: przez scalanie.

Liczba naturalna n ma być czytana z klawiatury.

### Napisz:

- a) procedurę scalania,
- b) rekurencyjną procedurę sortowania przez scalanie,
- c) program testujący.
- d) podaj złożoność obliczeniową algorytmu

.......................................................................................................................................................

.......................................................................................................................................................

Do oceny oddajesz plik sort, zawierający kompletny program (z funkcjami i procedurami), w wybranym przez Ciebie języku.

Pamiętaj, że ocenie podlega również styl programowania (odpowiednie nazewnictwo zmiennych, stosowanie niezbędnych komentarzy i wcięć w zapisie kodu)

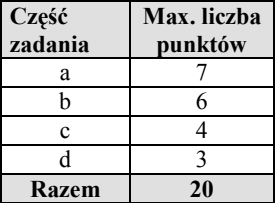